## **Nach Installation von Kolab3 können keine User angelegt werden**

The very first thing to check if you are having this problem is to execute command:

```
# /usr/lib/mozldap/ldapsearch
/usr/lib/mozldap/ldapsearch: error while loading shared libraries:
libsoftokn3.so: cannot open shared object file: No such file or directory
# ldd /usr/lib/mozldap/ldapsearch
    linux-vdso.so.1 => (0x00007ffde9c0000) libssldap60.so.0d => /usr/lib/libssldap60.so.0d (0x00007f74dc010000)
     libprldap60.so.0d => /usr/lib/libprldap60.so.0d (0x00007f74dbe0a000)
     libldap60.so.0d => /usr/lib/libldap60.so.0d (0x00007f74dbbb7000)
     libldif60.so.0d => /usr/lib/libldif60.so.0d (0x00007f74db9b4000)
     libsvrcore.so.0 => /usr/lib/libsvrcore.so.0 (0x00007f74db7b0000)
     libssl3.so => /usr/lib/x86_64-linux-gnu/libssl3.so (0x00007f74db56a000)
     libsmime3.so => /usr/lib/x86_64-linux-gnu/libsmime3.so
(0x00007f74db33d000)
     libnss3.so => /usr/lib/x86_64-linux-gnu/libnss3.so (0x00007f74dafff000)
     libnssutil3.so => /usr/lib/x86_64-linux-gnu/libnssutil3.so
(0x00007f74dadd2000)
     libsoftokn3.so => not found
     libplds4.so => /usr/lib/x86_64-linux-gnu/libplds4.so
(0x00007f74dabce000)
     libplc4.so => /usr/lib/x86_64-linux-gnu/libplc4.so (0x00007f74da9c8000)
     libnspr4.so => /usr/lib/x86_64-linux-gnu/libnspr4.so
(0x00007f74da788000)
    libpthread.so.0 => /lib/x86 64-linux-gnu/libpthread.so.0
(0x00007f74da56c000)
    libd.so.2 \implies (lib/x86.64-linux-qnu/libd.so.2 (0x00007f74da367000)libsasl2.so.2 => /usr/lib/x86 64-linux-gnu/libsasl2.so.2
(0x00007f74da14c000)
     libresolv.so.2 => /lib/x86_64-linux-gnu/libresolv.so.2
(0x00007f74d9f36000)
    libstdc++.so.6 \implies /usr/lib/x86.64-linux-qnu/libstdc++.so.6(0x00007f74d9c2e000)
     libm.so.6 => /lib/x86_64-linux-gnu/libm.so.6 (0x00007f74d99ac000)
    libgcc s.so.1 => /lib/x86 64-linux-gnu/libgcc s.so.1
(0x00007f74d9796000)
     libc.so.6 => /lib/x86_64-linux-gnu/libc.so.6 (0x00007f74d940b000)
    libz.so.1 => /lib/x8664-linux-qu/libz.so.1 (0x00007f74d91f4000) /lib64/ld-linux-x86-64.so.2 (0x00007f74dc226000)
```
Library missing above is available in the following directory:

# ls /usr/lib/x86\_64-linux-gnu/nss libfreebl3.chk libfreebl3.so libnssckbi.so libnssdbm3.chk libnssdbm3.so

## libsoftokn3.chk libsoftokn3.so

Solution is to append above mentioned directory to the run-time link-editor configuration file and rebuild cache afterwards:

```
# cat /etc/ld.so.conf.d/x86_64-linux-gnu.conf
# Multiarch support
/lib/x86_64-linux-gnu
/usr/lib/x86_64-linux-gnu
```
# vi /etc/ld.so.conf.d/x86\_64-linux-gnu.conf # Multiarch support /lib/x86\_64-linux-gnu /usr/lib/x86\_64-linux-gnu /usr/lib/x86\_64-linux-gnu/nss

## # ldconfig

Verify that above problem is solved by executing mentioned earlier ldapsearch command and log in again to the web interface.

## **Ab Kolab 3.1**

- <http://wiki.centos.org/HowTos/SELinux>
- http://docs.kolab.org/en-US/Kolab Groupware/3.0/html-single/Community Installation Guide/#s [ect-Community\\_Installation\\_Guide-LDAP\\_Component-Accounts\\_Created](http://docs.kolab.org/en-US/Kolab_Groupware/3.0/html-single/Community_Installation_Guide/#sect-Community_Installation_Guide-LDAP_Component-Accounts_Created)
- [http://www.centos.org/docs/5/html/Deployment\\_Guide-en-US/s1-services-chkconfig.html](http://www.centos.org/docs/5/html/Deployment_Guide-en-US/s1-services-chkconfig.html)

From: <https://wiki.deepdoc.at/dokuwiki/>- **DEEPDOC.AT - enjoy your brain**

Permanent link: https://wiki.deepdoc.at/dokuwiki/doku.php?id=bekannte\_bugs\_und\_losungen:nach\_installation\_von\_kolab3\_koennen<sub>.</sub> Last update: **2017/04/01 17:48**

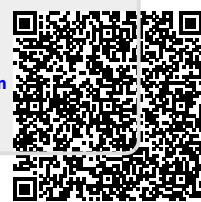